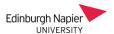

## **Staff Guide to Enabling Student Video Presentations**

Recorded presentations are an increasingly popular assessment format, and the Moodle Assignment provides a convenient submission and grading space. This quick guide highlights the two main submission routes when configuring a Moodle Assignment;

- A. **Panopto** here students upload videos to a Panopto 'assignment' folder and then link to the video as an **online text** submission.
- B. **Online Video Server (Medial)** here the students upload videos to directly to the Moodle Assignment as a **video assignment** submission.

| Submission types |                             |                      |                      |                 |
|------------------|-----------------------------|----------------------|----------------------|-----------------|
| Submission types | ☐ Video Assignment <b>②</b> | ☐ File submissions ? | ☐ Mahara portfolio ? | ☐ Online text ? |

With both routes, it is best to **avoid enabling** *File submissions* as students will likely use this option to upload their videos. If the assessment requires accompanying files to be submitted then the *File submissions* should be restricted to accepted file types (eg. PDF, Docx) as shown in this short video.

## A. Panopto

The advantage of using Panopto is that students can access the Panopto recorder to create their videos, and that students can be permitted to review each other's videos before submission.

- 1. Add the Panopto block to your module as shown in the First Steps with Panopto guide.
- 2. Within the Panopto module folder create an 'assignment folder' as shown in this <u>Panopto guide</u>, which is a secure space for the students to upload their videos.
- 3. Add a Moodle Assignment to your module and enable the **Online text** submission type.

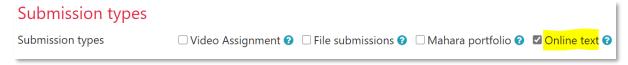

4. Direct your students to the <u>Recording with Panopto</u> guide which describes how to record, edit and submit videos. If students have issues installing the recorder then they can <u>record with</u> Panopto Capture which works from a web browser.

## B. Online Video Server (Medial)

The advantage here is that the submission process is very streamlined, but the students will need to install their own recorder to create videos.

1. Add a Moodle Assignment to your module and enable the Video Assignment submission type

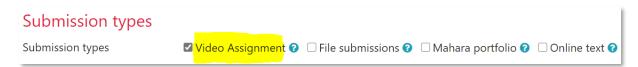

2. Direct your students to the submitting video assignments guide.